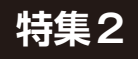

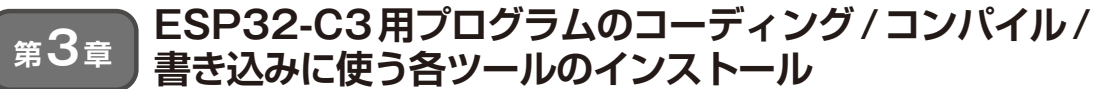

□□□□□□□□□ ステップ 1…開発環境の構築

**中林 智之**

 この章ではESP32-C3用のプログラムをRustで開発 する環境を準備します.

Rustのクロス·ビルド用ツールチェーンと. ESP32シリーズ固有のツールをインストールします. ESP32-C3の命令セットがRustでサポートされている RISC-V命令セットであるおかげで. Rustツール チェーンをRustの標準的な作法で構築できます.

本章で出てくるURL,コマンドは次のサポート・ ページにも掲載しています.

https://interface.cqpub.co. jp/2305rust2/

**ツール①: Rustのクロス・ビルド用 ツールチェーン**

 LinuxとmacOSでは次のコマンドでRustのクロス・ ビルド用ツールチェーンがインストールできます. \$ curl --proto '=https' --tlsv1.2 -sSf https://sh.rustup.rs | sh-

Windowsの場合はrustupのウェブ・ページの手順 に従ってインストールしてください.

https://rustup.rs/

 2023年2月現在,ESP32シリーズのstd環境をビル ドするためには追加でnightlyツールチェーンが必須 となっています. nightlyツールチェーンとは, Rust の実験的な機能も使うことができるツールチェーンで す.通常は,仕様が確定したstableと呼ばれる安定版 のツールチェーンを使いますが,今回のようにRust の仕様として安定していない機能が必要な場合には nightlyツールチェーンを使います.

今回, nightlyツールチェーンが必要な理由を解説 しておきます. この後追加するコンパイル・ターゲッ トのriscv32imc-esp-espidfは、Rustツールチェーン上 でTier3という扱いです注1.Tier3のターゲットは, rustupでビルド済みのstdが配布されていないため, ローカルでビルドする必要があります。このためには unstableな(安定化されていない)cargo featureを使 い ま す.unstableなcargo featureはnightlyツ ー ル チェーンでしか使えないため、nightlyツールチェー

● RISC-Vターゲット

RISC-VはRustがデフォルトでサポートする命令 セットであるため,セットアップはコンパイル・ター ゲットを追加するだけです注2.

ンのインストールが必須となっています.

可能なものとなっています.

nightly-2022-10-01

ソースコードをインストールします.

x86\_64-unknown-linux-gnu

逆に言うと,stdをソースコードからビルドする以 外ではnightlyの機能は必要ありません. 事実上, 今 回のコードは全てstableなRustコンパイラでビルド

次のコマンドで, nightlyツールチェーンとstdの

\$ rustup toolchain install

\$ rustup component add rust-src --toolchain nightly-2022-10-01-

\$ rustup target add riscv32imc-espespidf

## ● ビルド・ツール

stdを使ってビルドするときに,リンク・オプショ ンのカスタマイズが必要です.そのためにldproxyを インストールします.

\$ cargo install ldproxy<sup>1</sup>

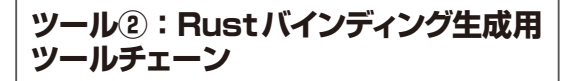

ESP-IDFはC言語で書かれているため、C言語と Rustとを相互にやりとりできるようにする工程がビ

注1:Rustでのコンパイル・ターゲットは、どの程度自動テスト されているかによってTier1,Tier2,Tier3のいずれかに 分類されます.Tier1は自動ビルドおよび自動テストが実 施されており動作が保証されています.Tier2は自動ビル ドは実施されています. Tier3では自動ビルドも自動テス トも実施されておらず,公式なバイナリ配布はありません.

注2: 今回は使用しませんが, no\_stdターゲットの場合は riscv32imc-unknown-none-elfターゲットを追加します.